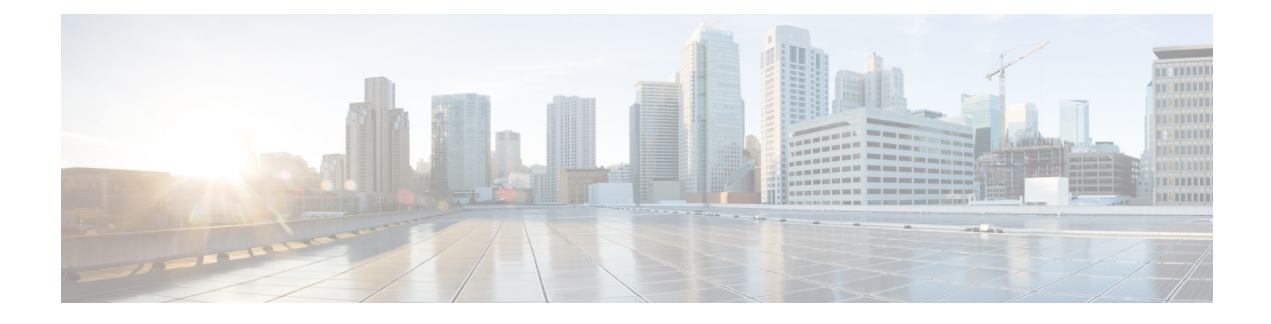

# **Configuring Performance Monitor**

The Performance Monitor feature available on the ME 1200 Web GUI allows you to configure the Performance Monitor and the Performance Monitor Transfer.

- Performance Monitor [Configuration,](#page-0-0) page 1
- Performance Monitor Transfer [Configuration,](#page-1-0) page 2

## <span id="page-0-0"></span>**Performance Monitor Configuration**

This option displays current Performance Monitor (PM) configurations. You can also configure new settings.

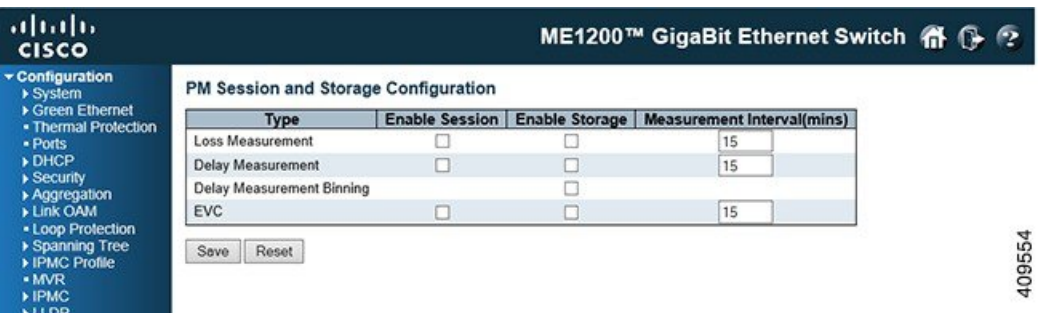

- **Type**: The data type of the PM.
- **Enable Session**: Enables or disables the PM session.
- **Enable Storage**: Enables or disables the PM storage.
- **Measurement Interval(mins)**: The measurement interval for the PM.

#### **Related Topics**

Monitoring [Performance](b_ME1200_Web_GUI_book_chapter_0110110.pdf#unique_175) Monitor

### <span id="page-1-0"></span>**Performance Monitor Transfer Configuration**

This option displays current PM transfer configurations. You can also configure new settings.

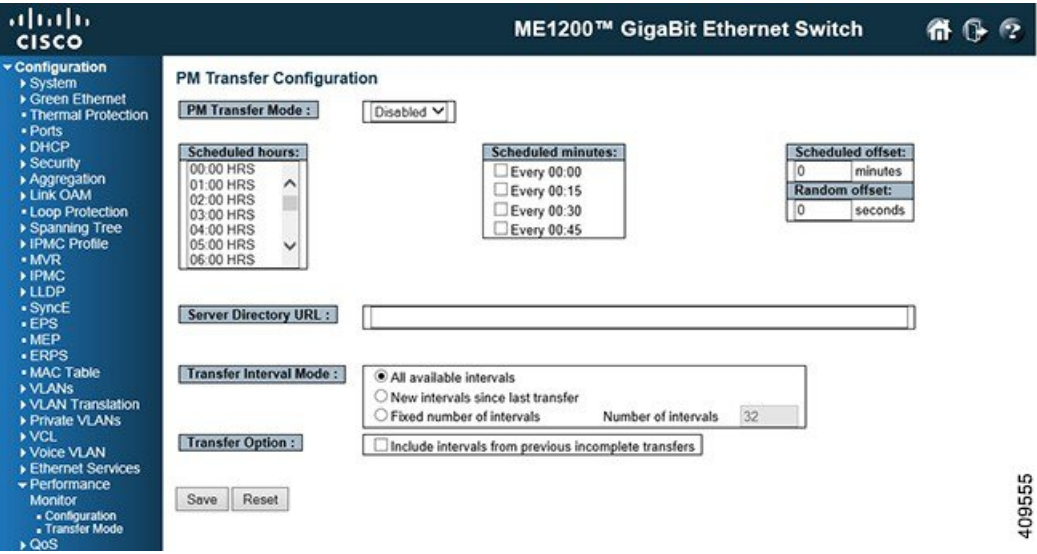

- **PM Transfer Mode**: Configure the operation mode per system. Possible modes are:
	- ◦*Enabled*: Enables PM transfer.
	- ◦*Disabled*: Disables PM transfer.
- **Scheduled Hours**: It is possible to select one or more of the 24 hours in a day, when PM data transfer will happen. Default is none selected.
- **Scheduled Minutes**: It is possible to select one or more of the four 15 minutes in an hour, when PM data transfer will happen. Default is none selected.
- **Scheduled Offset**: It is possible to configure a fixed offset that is added to the scheduled transfer time.

The range is 0-15 minutes. Default is 0 minute.

The sum of Scheduled Fixed Offset and Scheduled Random Offset must not exceed 15 minutes.

• **Random Offset**: It is possible to configure a random offset that is added to the scheduled transfer time.

The offset added to the scheduled transfer time must be a random value in the range 0-Scheduled Offset. The range is 0-900 seconds. Default is 0 sec. The sum of Scheduled Offset and Random Offset must not exceed 15 minutes.

• **Server Directory URL**: It is possible to configure the full URL of the server and the corresponding directory (if any) for uploading.

The supported protocols are HTTP and TFTP.

To enable HTTP, enter http:// followed by the domain name or IP address.

To enable TFTP, enter tftp:// followed by the domain name or IP address.

 $\overline{\phantom{a}}$ 

### **Related Topics**

Monitoring [Performance](b_ME1200_Web_GUI_book_chapter_0110110.pdf#unique_175) Monitor

 $\overline{\phantom{a}}$ 

 $\mathbf I$